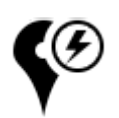

# **Quick New Point**

This function is available in Locus Map Pro only

#### **About**

Quick new point is designed for situations when you need to add more similar points at once or repeatedly during a time period.

#### **Create a new point definition**

Before adding a quick point it is necessary to define it - point definition enables easy sorting points into logical groups:

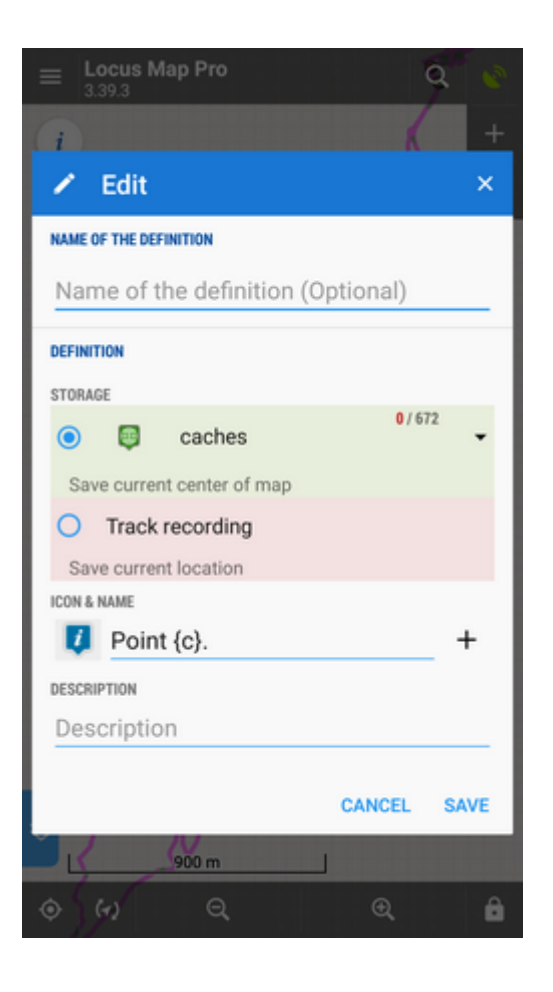

- Menu > More > Quick new point >  $+$  button
- **Name of the definition** optional, can be left empty
- **Storage** either a point folder can be used already existing or created a new one or the

quick point can be saved as a part of track recording

**Icon & Name** - points can have its designated icon (otherwise the will inherit the folder icon).

## The name can include special parameters (tap  $+$  button):

- $\circ$  name {c} inserts a counter of points in folder
	- $\circ$  name {c1} inserts any increasing number
	- $\circ$  name {t} inserts a time stamp
	- $\circ$  name {text} enables inserting editable text before saving
- **Description** optional description of point

### **Adding a new quickpoint**

- Center your position or shift the map screen center cross to the position where you want to place the point.
- Call Quick new point function Menu > More > Quick new point and tap on a previously created point definition

It is very handy to place the Quick new point button into the **[function panel >>](http://docs.locusmap.eu/doku.php?id=manual:user_guide:functions:panel)**

## **Organizing definitions**

It is possible to edit, move or delete quick point definitions:

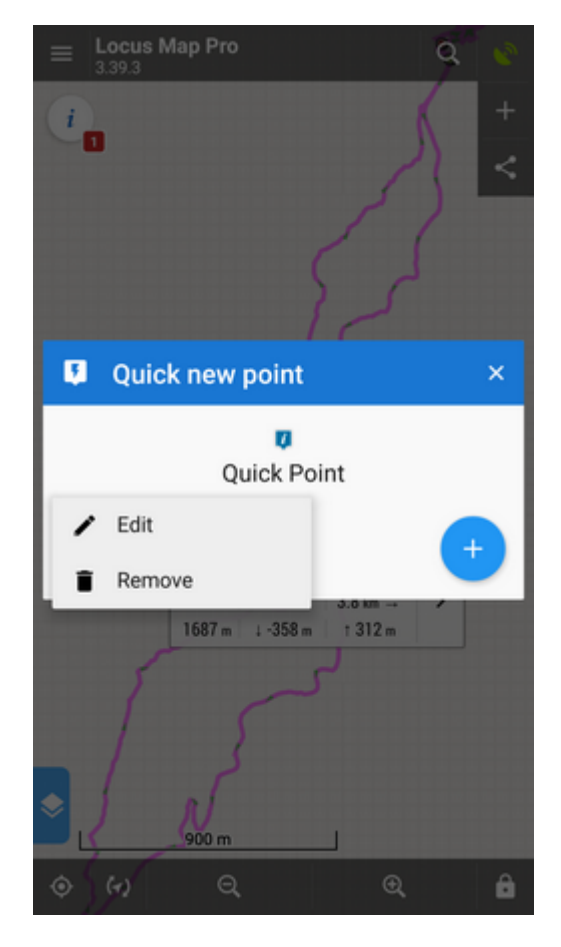

Long-tap the definition icon and select from popup menu of actions

From: <http://docs.locusmap.eu/> - **Locus Map Classic - knowledge base**

Permanent link: **[http://docs.locusmap.eu/doku.php?id=manual:user\\_guide:points:quick\\_add&rev=1430222528](http://docs.locusmap.eu/doku.php?id=manual:user_guide:points:quick_add&rev=1430222528)**

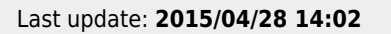

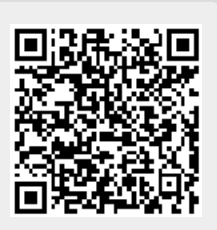